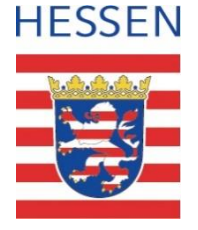

#### **Schul-ID Hessen**

# Anleitung zur Deaktivierung der Diagnosedaten im Microsoft Authenticator

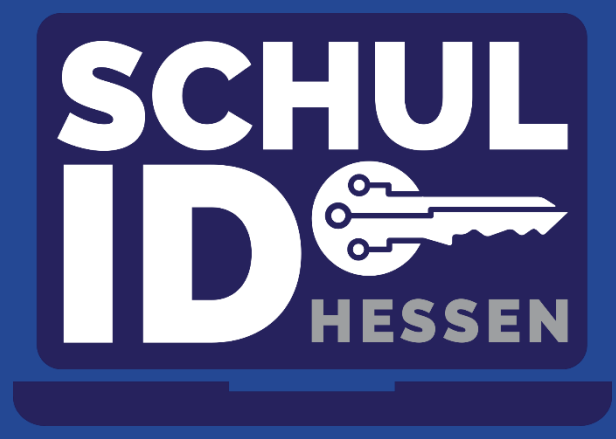

**Hessisches Kultusministerium** Donnerstag, 23. Juni 2022 **Hessisches Kultusministerium**

# **Microsoft Authenticator öffnen und Konto auswählen.**

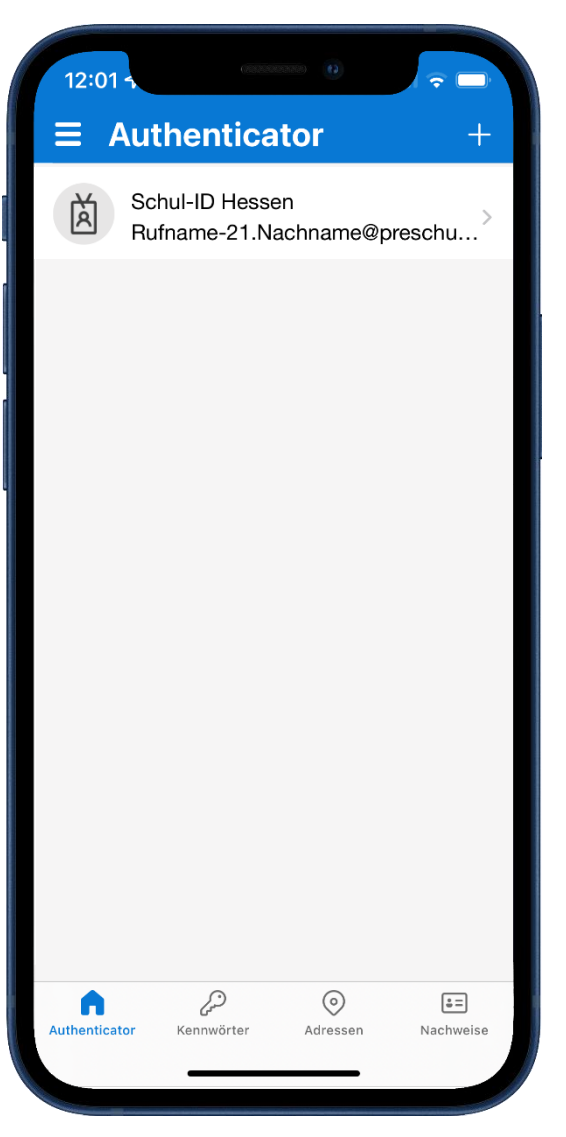

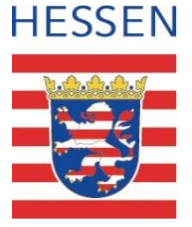

## **Option Nutzungsdaten deaktivieren.**

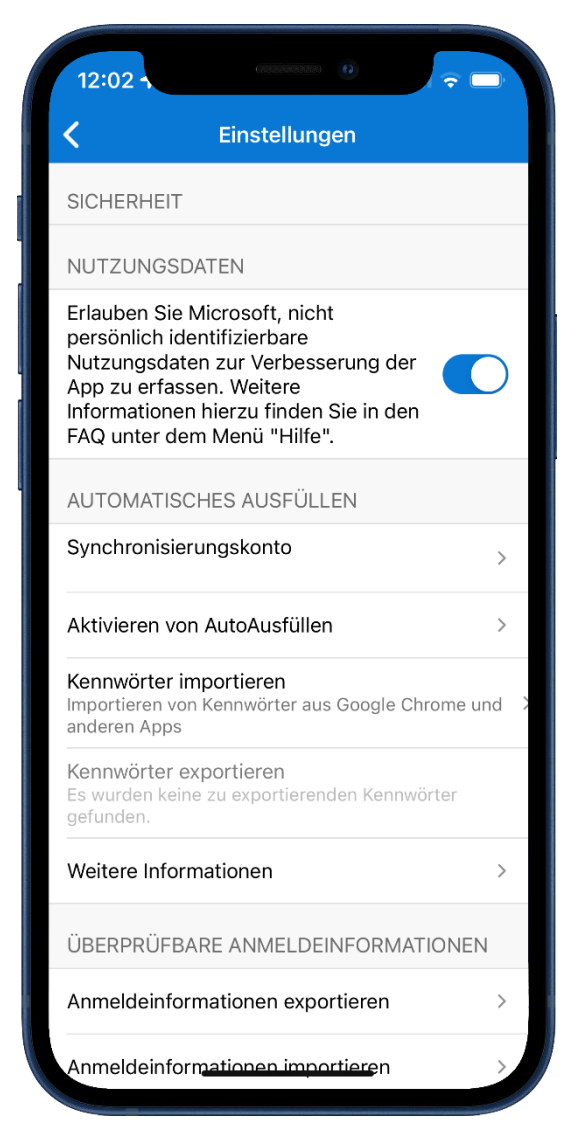

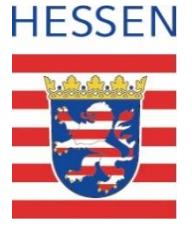

## **Das Senden von Nutzungsdaten ist deaktiviert.**

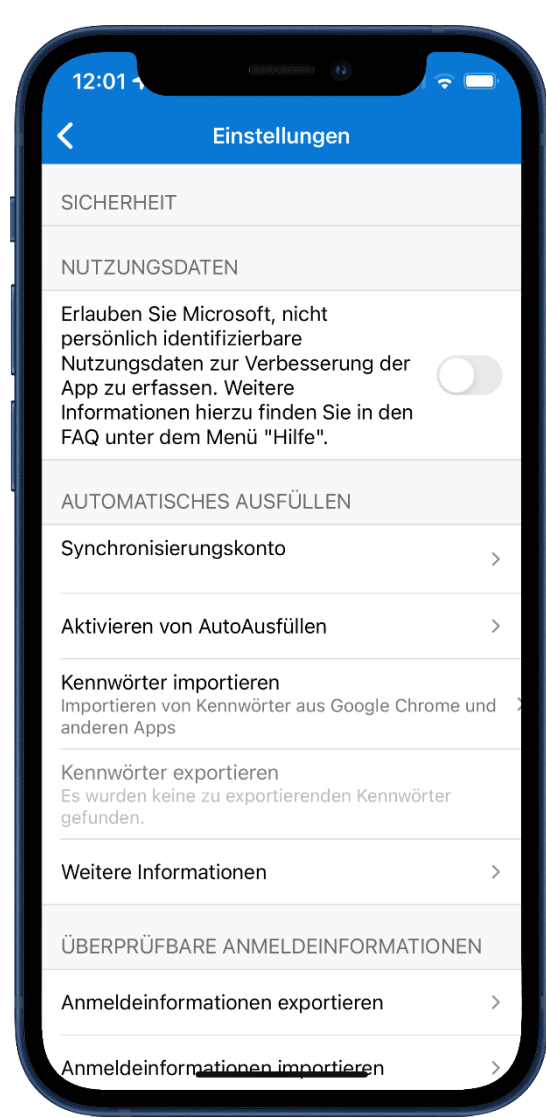

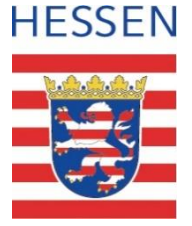